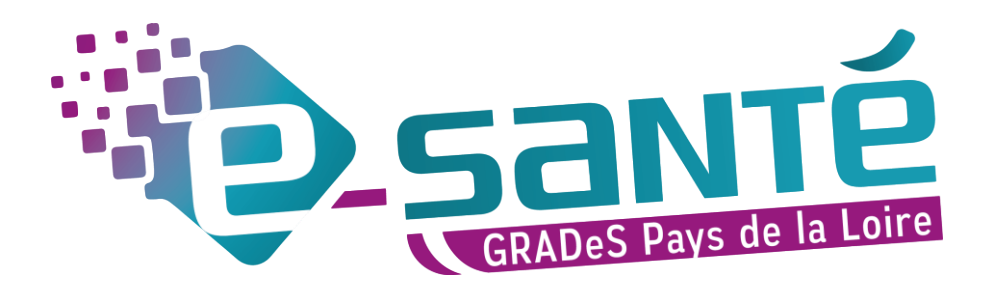

## ROR

## Mettre à jour ses disponibilités

29/09/2021

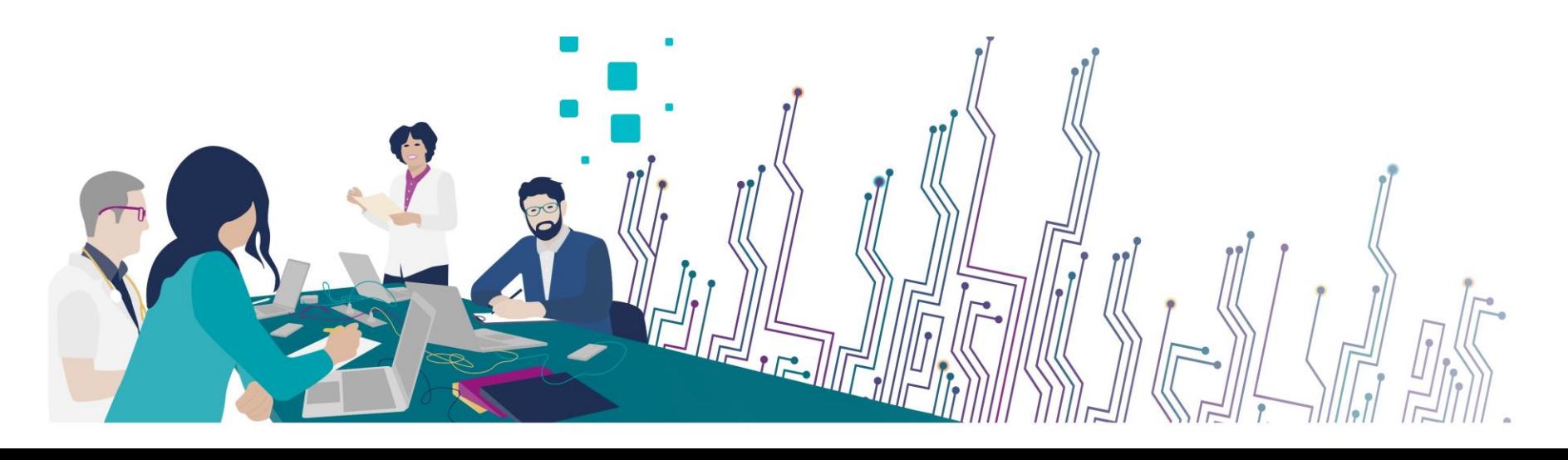

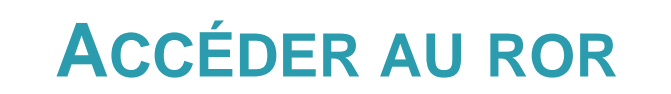

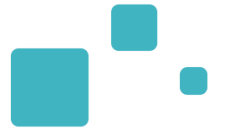

## [Pro.esante-pdl.fr](https://www.esante-paysdelaloire.fr/pro/authentification-30-33.html)

## Portail régional e-santé Pays de la Loire

Bienvenue sur la page de connexion aux services numériques des professionnels de santé des Pays de la Loire.

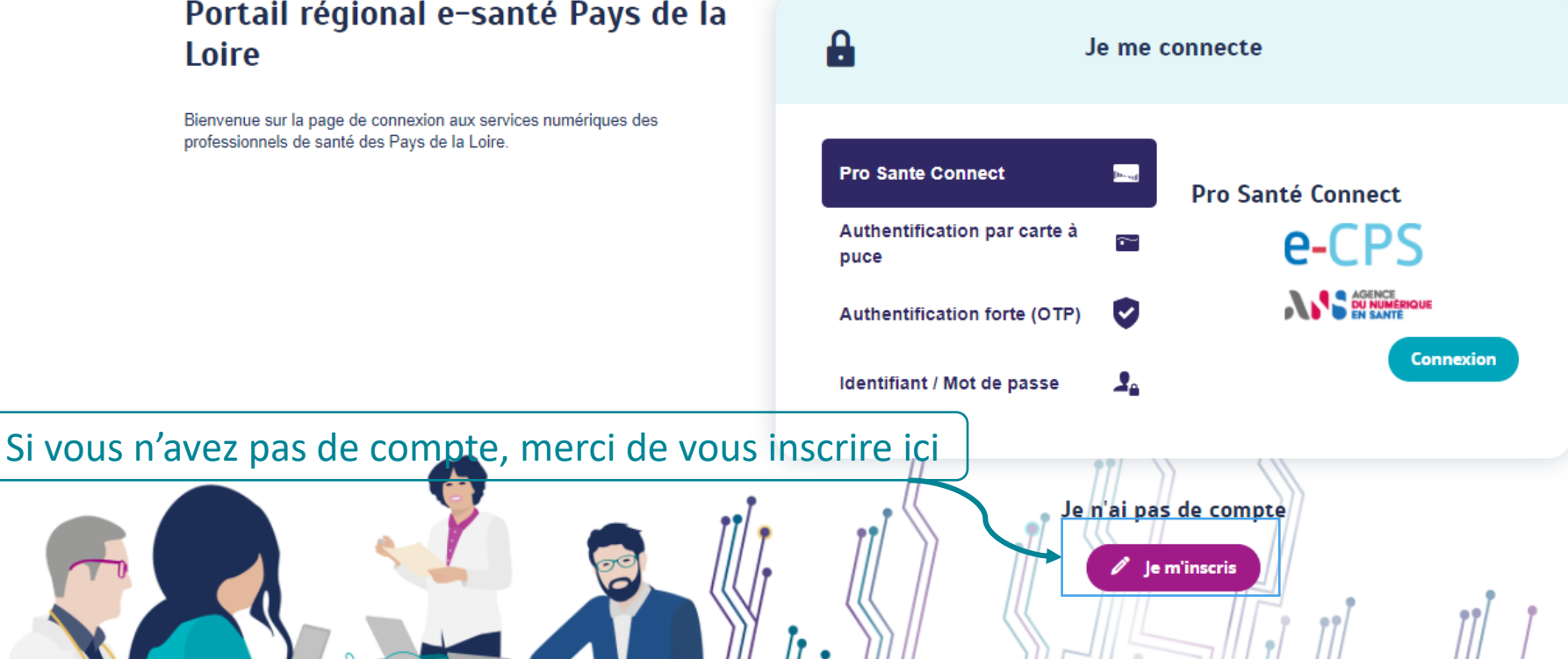

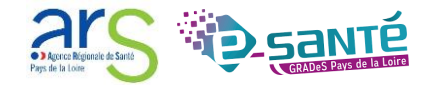

Si vous disposez de l'habilitation « responsable de disponibilités », l'écran d'accueil est la saisie des disponibilités :

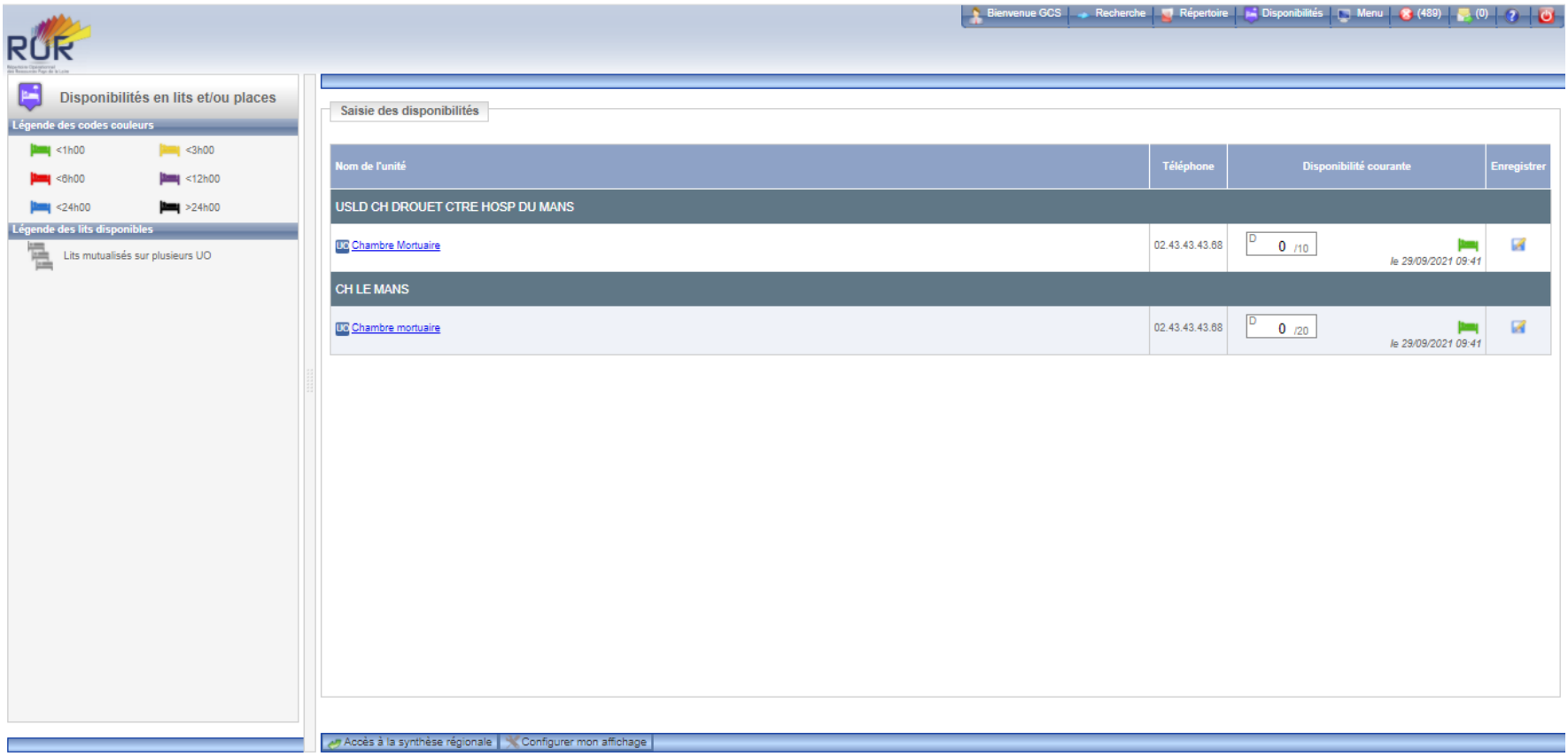

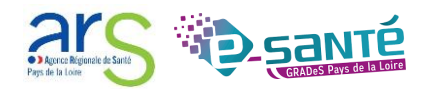

Si vous souhaitez accéder à la mise à jour des disponibilités, cliquez sur « Disponibilités » puis cliquez sur « Mise à jour »

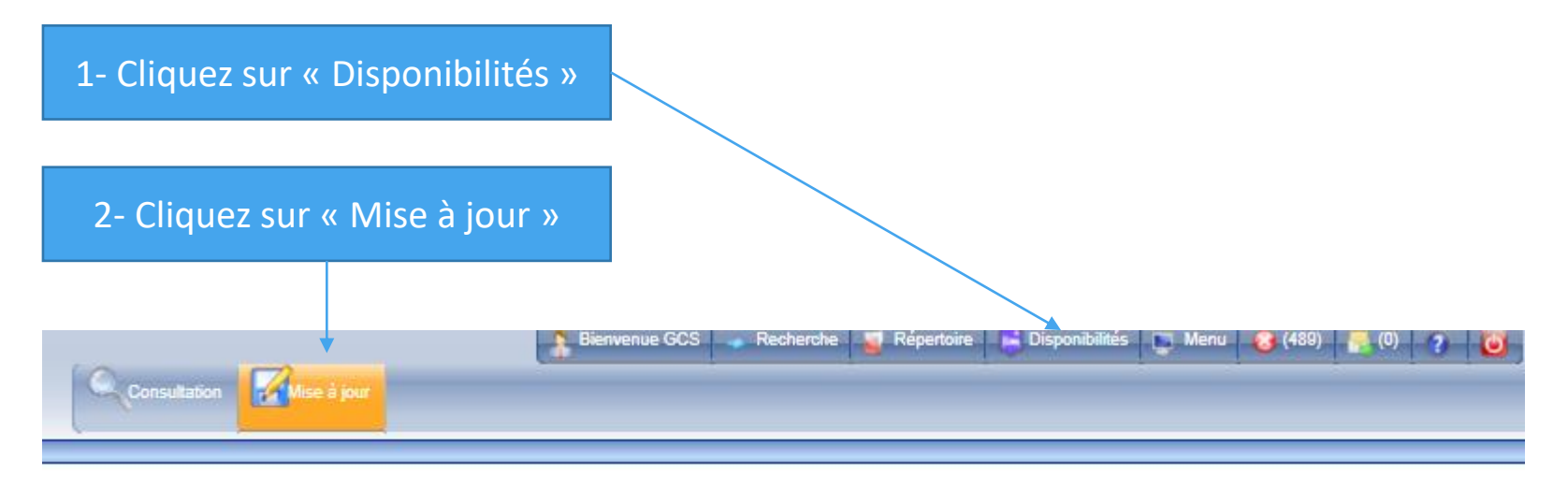

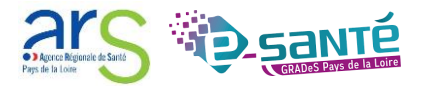

Renseignez la disponibilité actuelle puis cliquez sur le logo de la disquette pour enregistrer.

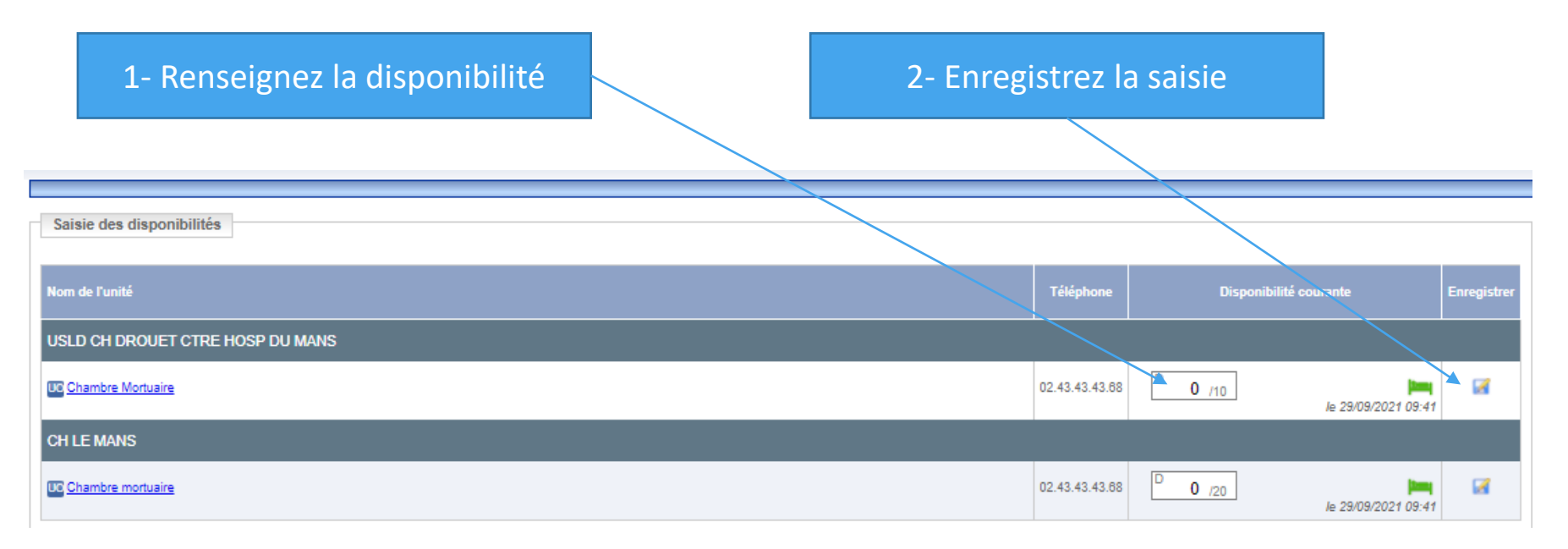

Une fois les disponibilités enregistrées, le logo sera vert. Il indique la fraîcheur de la donnée.

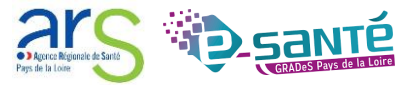

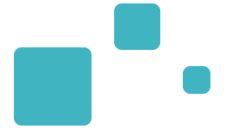

N'hésitez pas à contacter l'Equipe ROR en cas de difficultés :

[ror.pdl@esante-paysdelaloire.fr](mailto:ror.pdl@esante-paysdelaloire.fr)

02.44.76.14.69

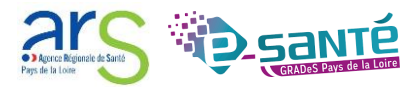